# 2017 年宝马 520Li DSC(动态稳定控制系 统)更换控制单元在线设码

实测车型: 2017年宝马 520Li, 底盘 F18, VIN 码: LBV5S1104HSL7\*\*\*\*;

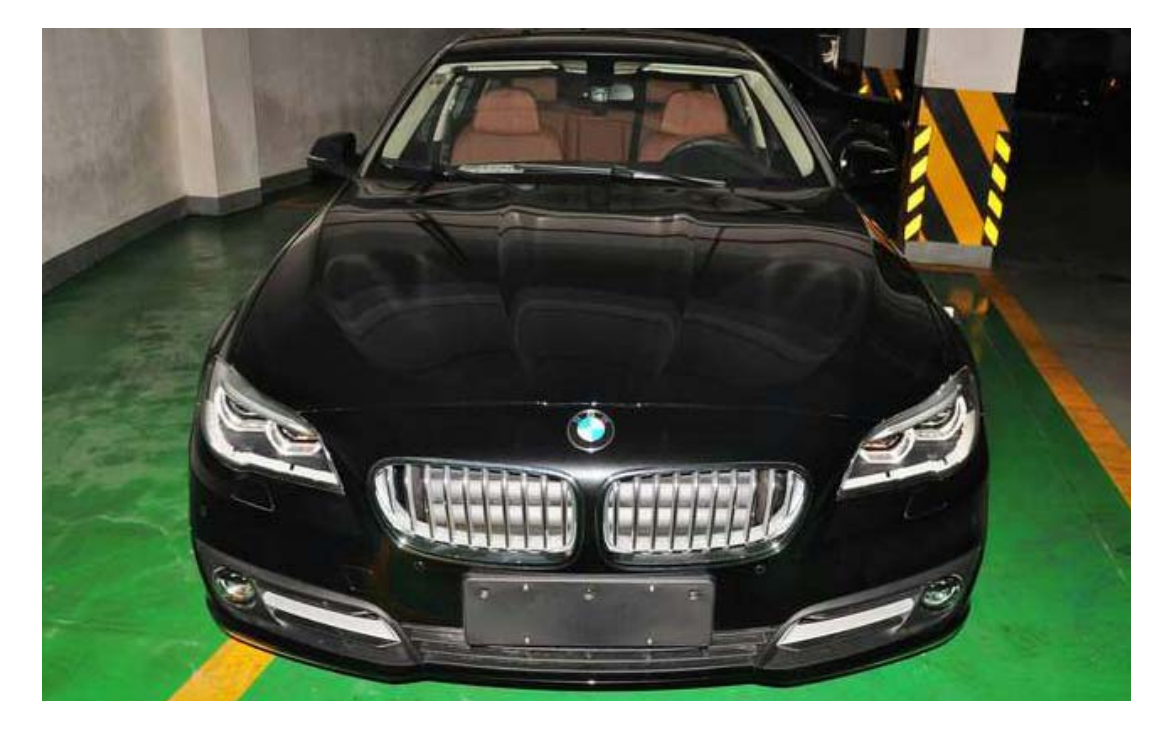

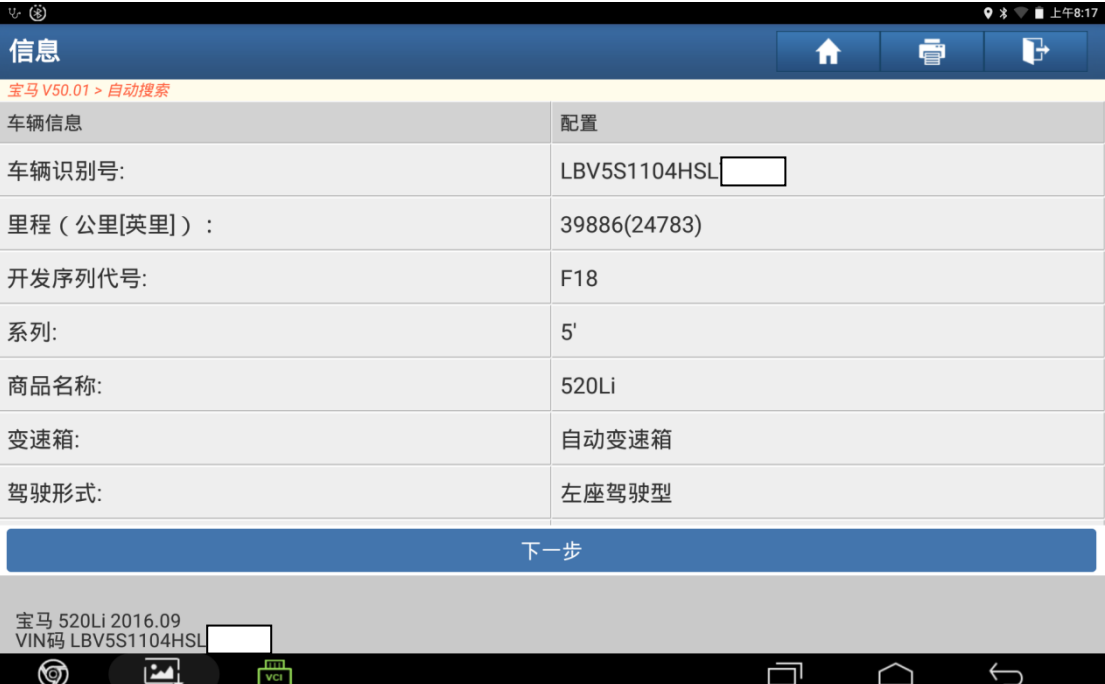

## 故障描述:

● 更换新的 DSC 控制单元故障灯亮方向盘重,读取故障码显示"DSC 控制单元:需 要设码,新出厂",如下图;

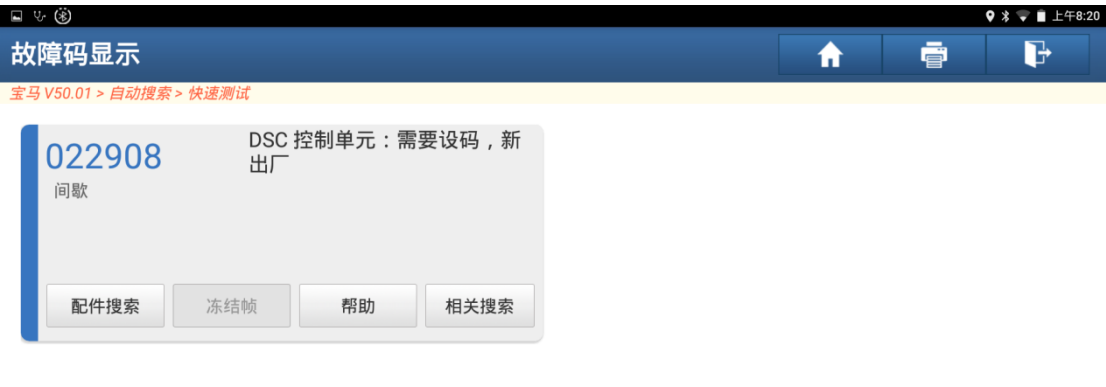

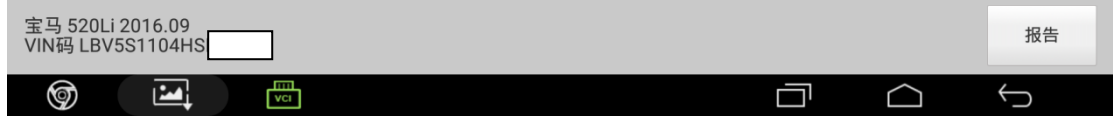

## 操作指引:

1). 选择"编程/编码"功能菜单, 如图 1;

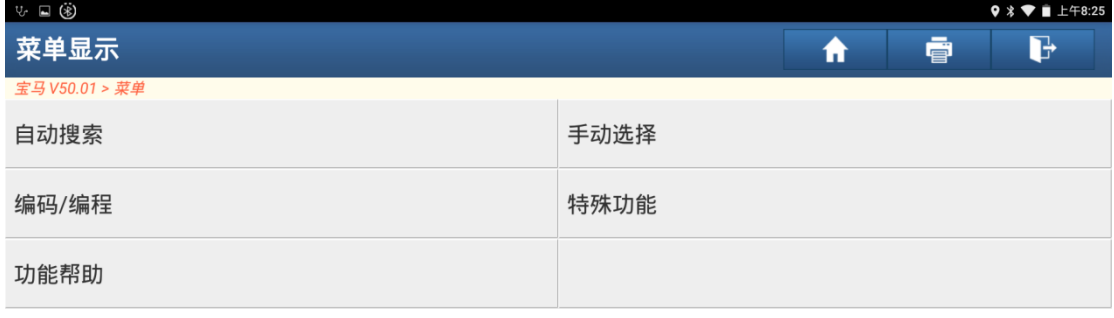

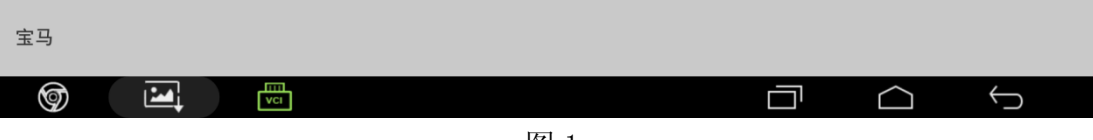

### 2).选择"5 系列",如图 2;

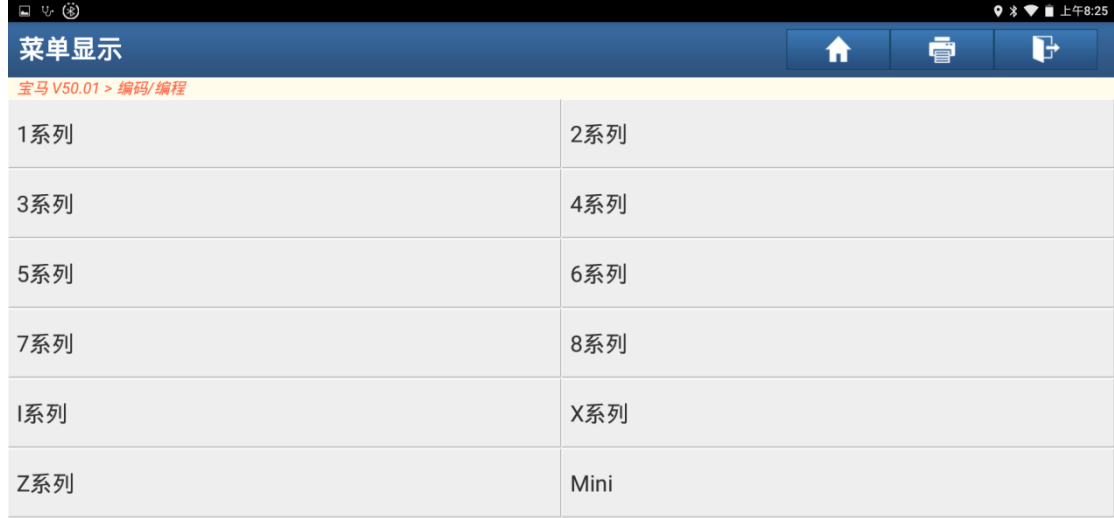

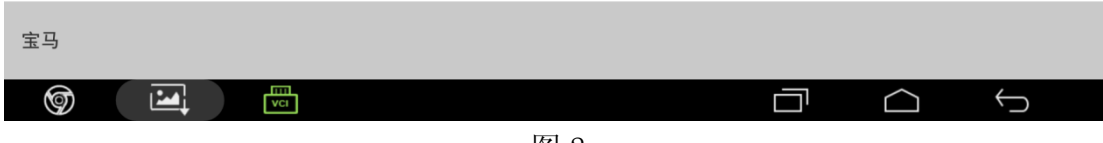

#### 图 2

### 3).选择"5'-F10/F11/F18",如图 3;

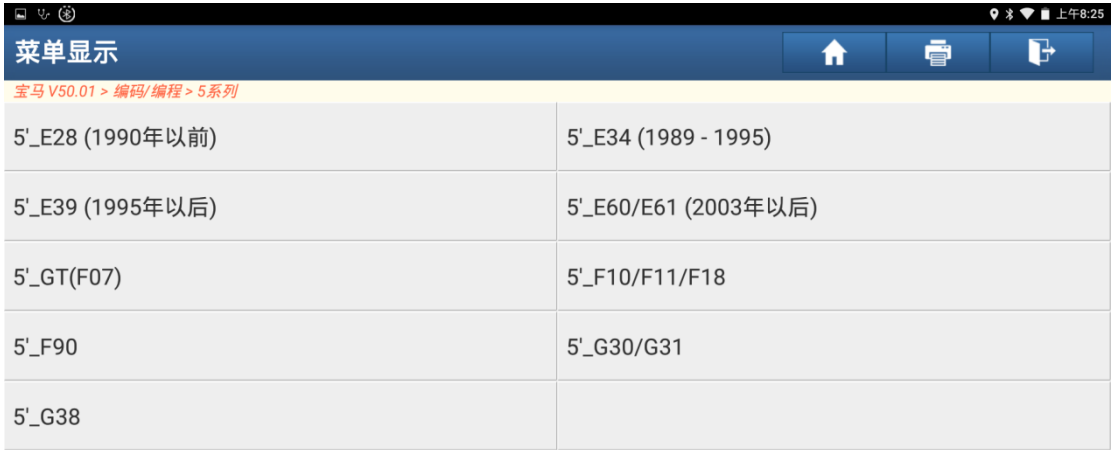

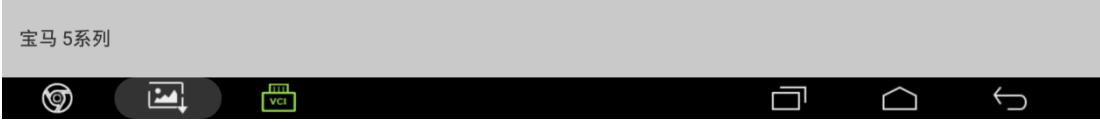

4).点击"编程/编码",如图 4;

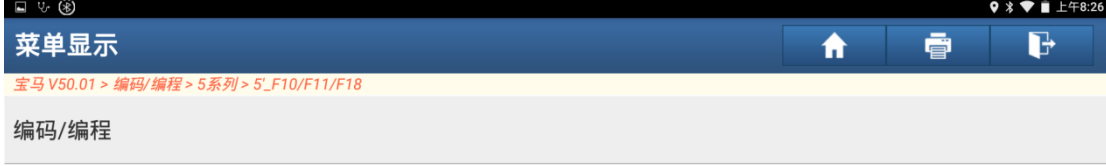

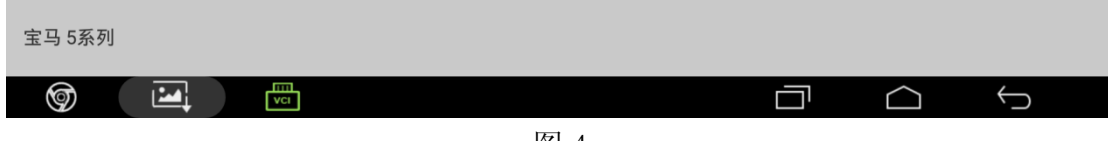

图 4

5).选择"设码",如图 5;

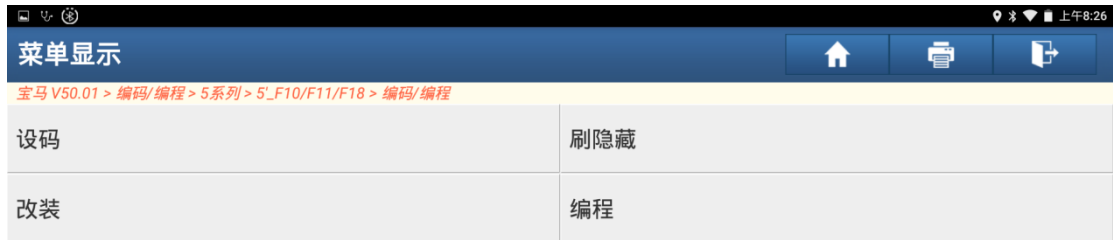

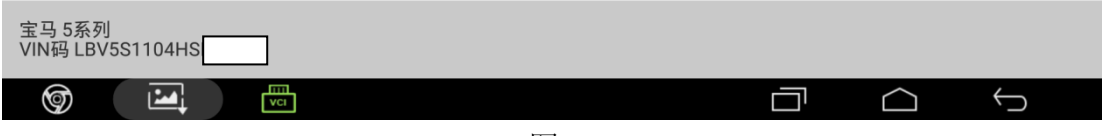

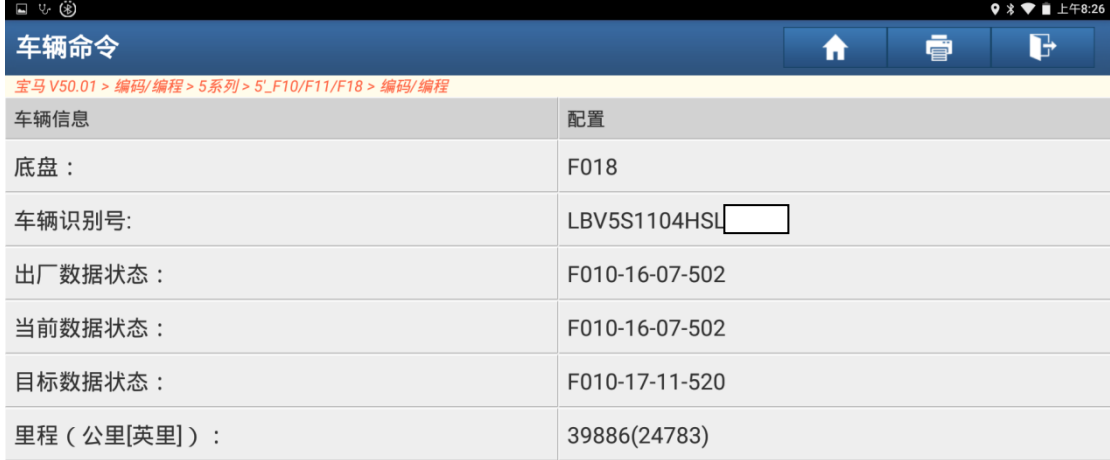

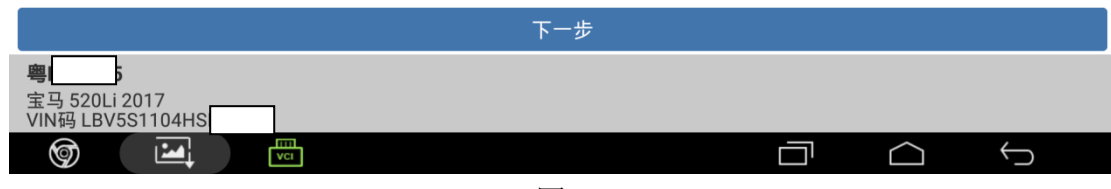

图 6

7).点击"设码",如图 7;

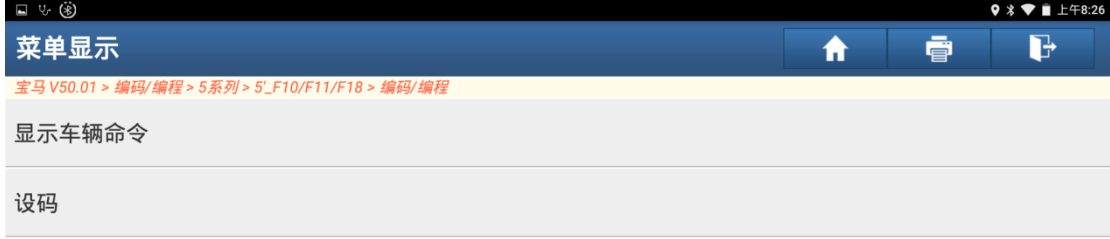

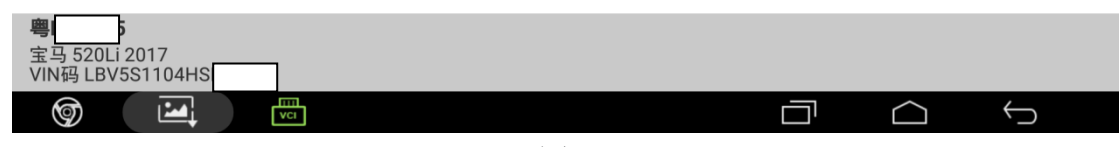

8). 选择"ABS(防抱死刹车系统-DSC)", 如图 8;

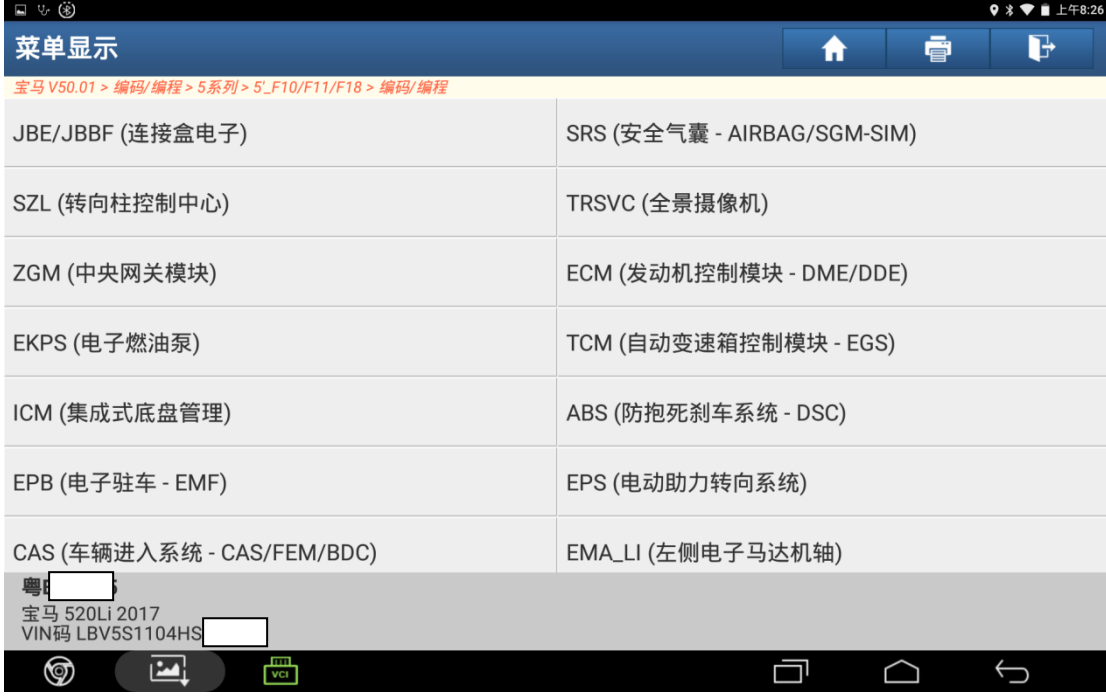

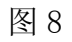

9). 重新编程需要较长时间, 点击"是", 如图 9;

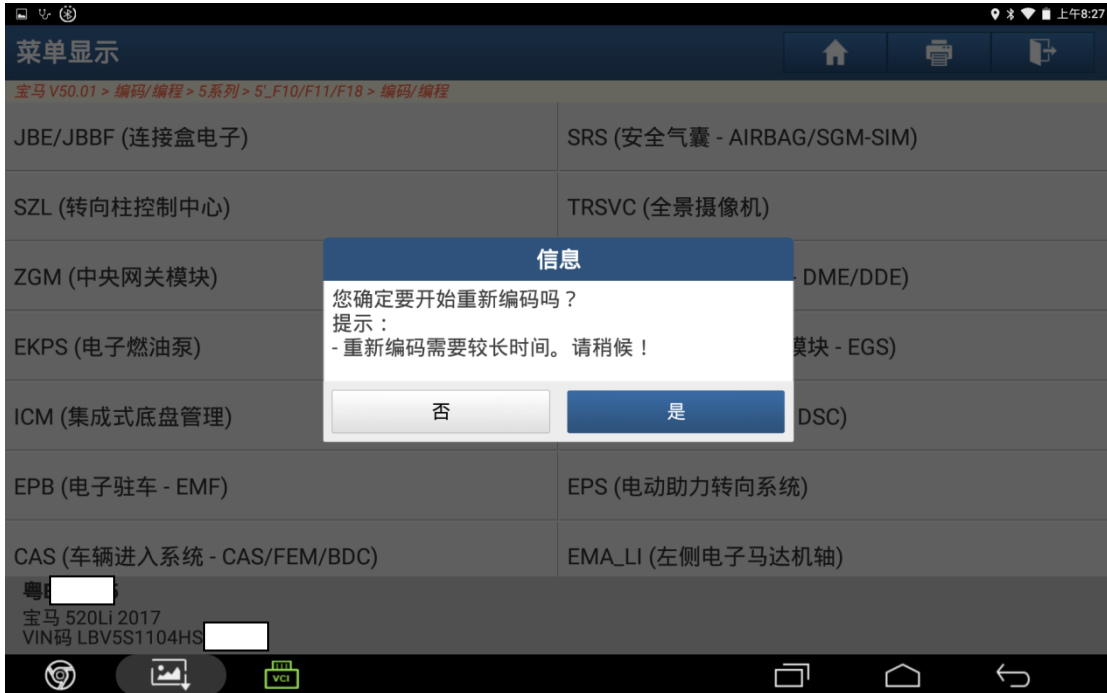

图 9

10).选择可能的设码配置值,如图 10;

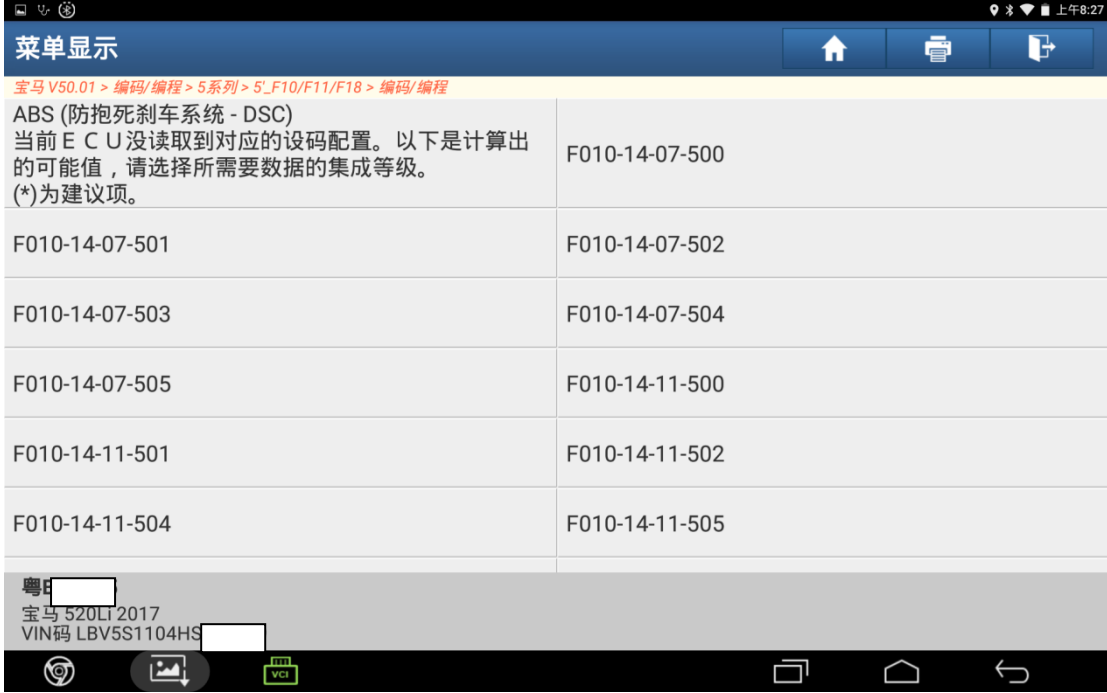

图 10

11).设码中,如图 11;

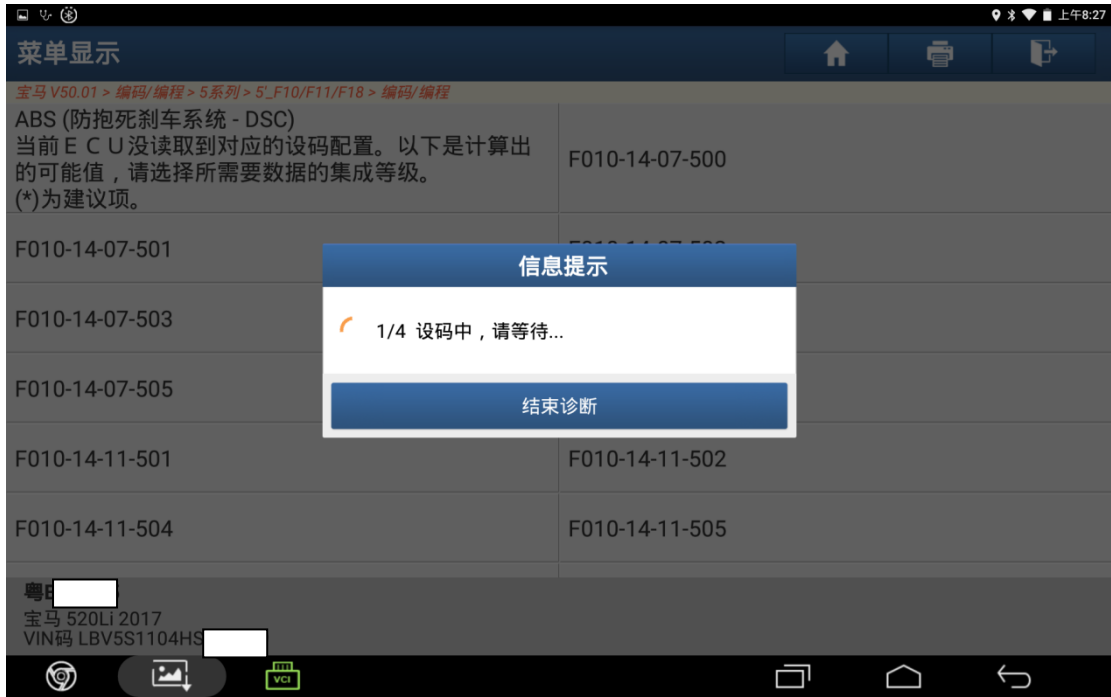

图 11

### 12).处理中,请等待,如图 12;

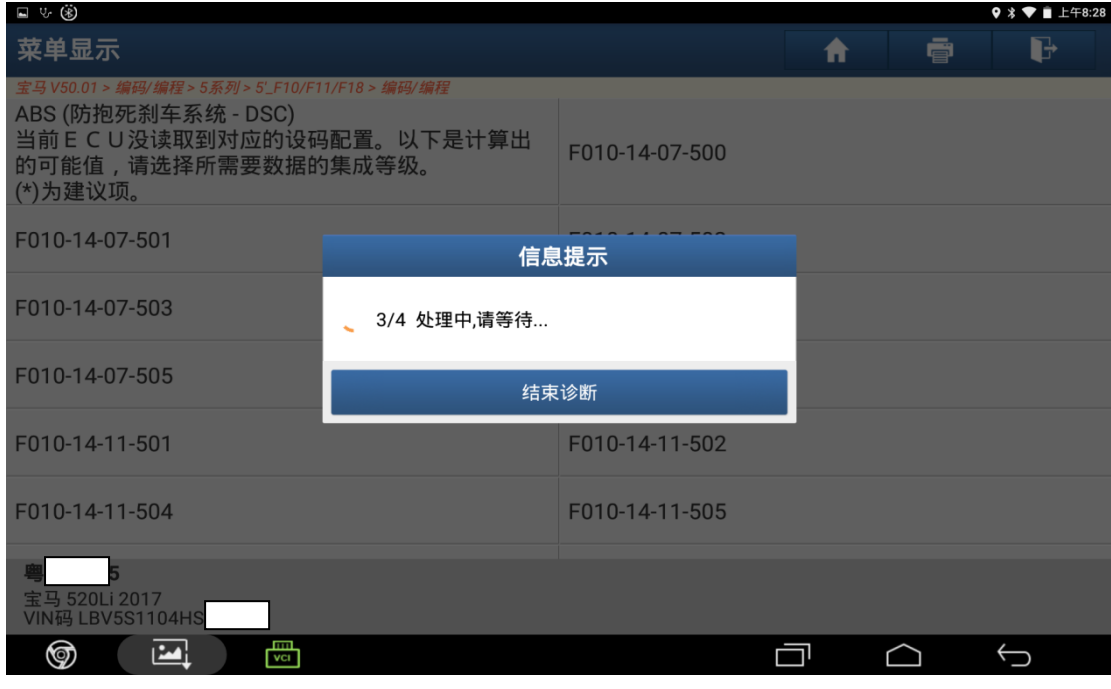

图 12

13). 重新编码已完成, 完成设码后启动发动机故障灯熄灭, 方向盘操作正常, 故障 排除,如图 13;

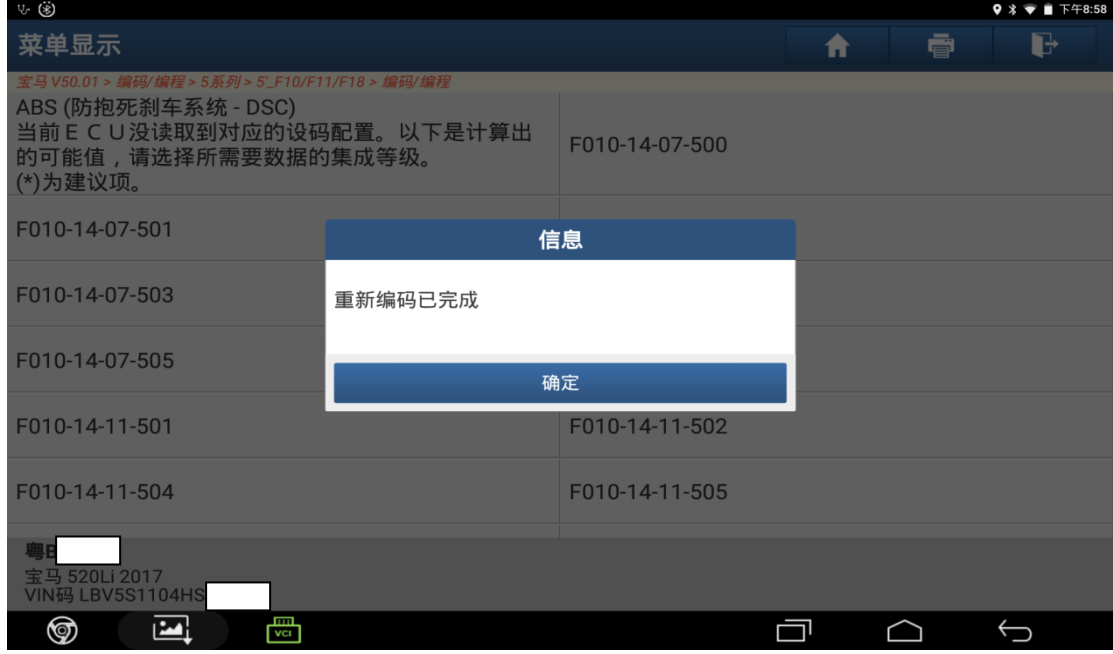

图 13

## 声明:

 该文档内容归深圳市元征科技股份有限公司版权所有,任何个人和单位不经同 意不得引用或转载。